# **TECHNOLOGY WATCH DATABASE VERSION 1.1**

**Why should you view this slide show?**

- **It describes the function, information within, and potential added value of the Technology Watch Database.**
- **If you wish to view, search, or add/remove information to/from the database, directions and contact information are provided.**
- **The need which drove the creation and design of the database is summarized.**
- **Expected Viewing Time: 7 minutes**

Author: J. Jackman 1/15/2017

- **Initiated in 2009 through funding (NIH U54EB007958) obtained from the National Institute of Biomedical Imaging and Bioengineering (NIBIB).**
- **Database collects information about point-of-care technologies (POCT) with application to diagnosis of most sexually transmitted infections.**
- **Since its inception, the focus has expanded to infectious diseases in general.**

#### **Why was TWD created?**

- **The original purpose of the TWD was to allow the scientists & team members of the Center to become familiar with STD POCTs whether fully developed or under development. After building this tool, we realized that the TWD might benefit stake holders in POC T. For those interested in acquiring POCT, the TWD provides information about the range & variations of technologies applied to infectious diagnostic POCT. Developers or funding organizations might find this list useful to look at the number of organizations and types of POCT , to follow progress of competing technology or to seek out collaborators for improve their technology.**
- **What is the cost to use the Technology Watch Database (TWD) ?**
	- **It is free.**

#### **What computer features are needed to use the database?**

- **This site works on both PC and Mac formats but may not work with all browsers.**
- **It has been tested to work with Chrome and Explorer. It works with some Firefox browsers but depending on your experience, we recommend to changing browsers.**

**What information is contained within the database?**

- **Open sources information collected from presentations, websites, publications, protocols and product promotional materials**
- **Information on 20+ fields is collected if available.**
- **Information is updated annually unless information is provided earlier.**

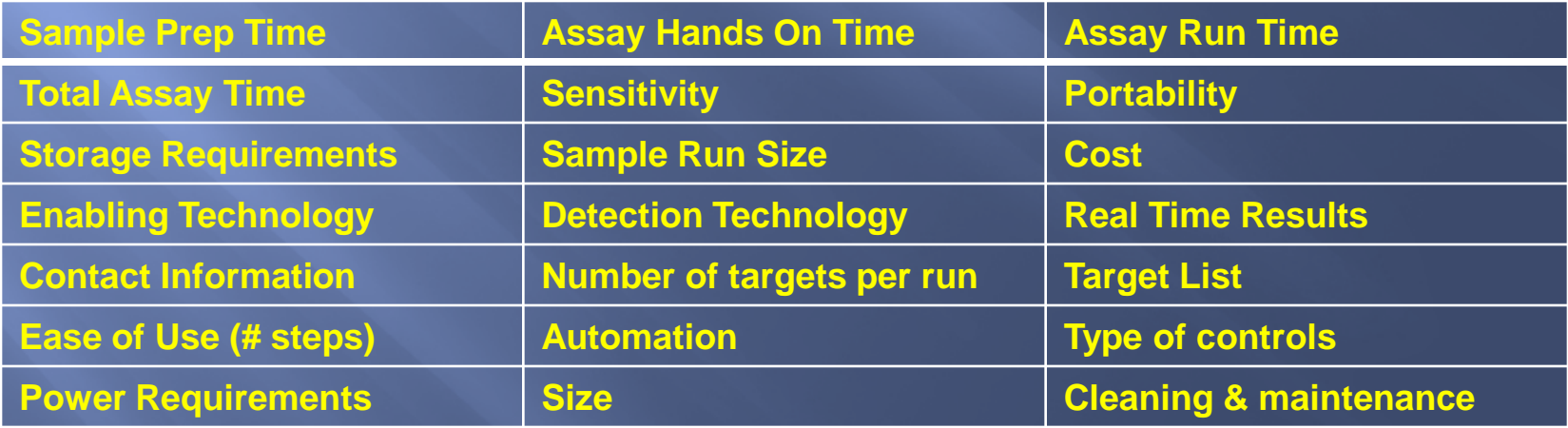

**Database is searchable based on** 

- **Attributes associated with each characteristic**
	- **I.E. Cost, Time to Result, Time for sample prep.**
- **Key words**
- **Device name**
- **Future category: Maturity score of technology based on use in 5 operational environments**
	- **Emergency Department/Emergency Room**
	- **Physician's Office**
	- **Urgent Care Center**
	- **Low Resource Setting**

### **Technology Watch Database How can you gain access?**

**Follow this URL: https://poctdb-v2.outer.jhuapl.edu/POCTdb/**

**On the landing page, please click on the hyperlink which says:**

please contact: Dr. Joany Jackman

**An addressed email will come up. Send this document from your email server to us. Make sure the email subject line states: REQUEST ACCESS TO TWD.**

**You will receive an invitation from Dr. Jackman within 5 business days with the URL to log in to the Technology Watch database and your password.**

**Once inside the database, you can change your password. We strongly recommend that you do.**

**Some rules when using the database:**

- **Your log-in name is your email address. Your name must not be capitalized.**
- **Please be patient. This database may have quirks or some errors that we would be happy to fix. Use the ATTENTION button to provide details of the problem or error.**
- **Do not share your access information with others. It is easy to register, so please ask others to follow the same procedure. It helps us to justify maintaining this site if we know how many users we have.**
- **If you forget your password, use the reset button and follow the prompts. We do not have access to your private passwords so please do not contact us to reset.**

### **Some more rules when using the database:**

 **If you cannot reset your password after two attempts, please use the button labeled**  please contact: Dr. Joany Jackman

 **and include the information that you cannot reset . She will reset your registration account or the registration reset will not work.**

 **If you have complaints, suggestions, questions or wishes, please use the Contact Us button.**

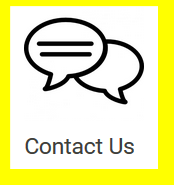

 **While not a rule, it would be great if you use this database and like it to pass this info on to your colleagues!** 

- **If you have not accessed the database in a year or more, we may delete your registration and require you to re-register.**
- **While the database is relatively extensive for its focus, there are always opportunities to expand.**
- **If you do not see your "favorite device", you can add it yourself using the Add Device button under the ADMIN tab. \***
- **Please remember to use the Add Company button under the same tab or your data will not be considered complete.\***
- **Before your entry is posted, it will be reviewed by Center staff. Please contact us if you have not seen it posted to the list of devices and companies within 5 business days.**
- **\*These features are under development (anticipated April 2017) . If no ADMIN tab is available, please use the CONTACT US feature to provide information on companies which need to be added.**

**Technology Watch Database** □ Again here's the URL to log in or register: **<https://poctdb-v2.outer.jhuapl.edu/POCTdb/>**

- Acknowledgements: Many thanks to JHU Center team members involved in creation and populating the database: A. Adams, L. Carrol, T. Dexter, C. Gaydos, J. Goheen, J. Jackman, M. Jett-Goheen, R. Jacak, D. Wang. Thanks also to P. Ford-Carelton and members of CIMIT for testing and evaluation assistance.
- This project was supported by NIH U54EB007958.